## Your PDF Guides

You can read the recommendations in the user guide, the technical guide or the installation guide for MAXTOR PERSONAL STORAGE 3200. You'll find the answers to all your questions on the MAXTOR PERSONAL STORAGE 3200 in the user manual (information, specifications, safety advice, size, accessories, etc.). Detailed instructions for use are in the User's Guide.

## **User manual MAXTOR PERSONAL STORAGE 3200 User guide MAXTOR PERSONAL STORAGE 3200 Operating instructions MAXTOR PERSONAL STORAGE 3200 Instructions for use MAXTOR PERSONAL STORAGE 3200 Instruction manual MAXTOR PERSONAL STORAGE 3200**

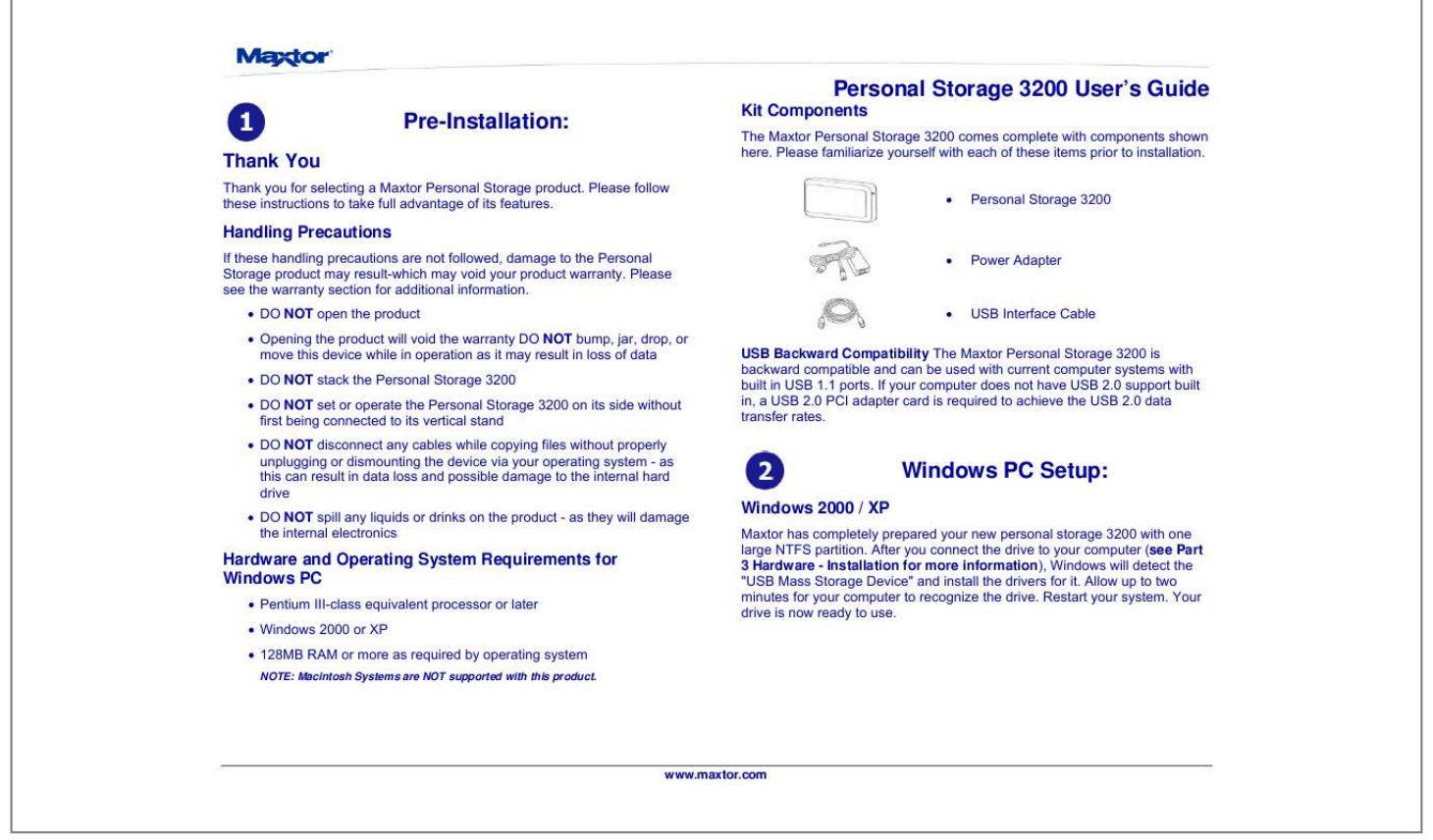

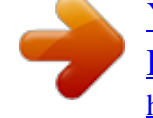

[You're reading an excerpt. Click here to read official MAXTOR](http://yourpdfguides.com/dref/2944221) [PERSONAL STORAGE 3200 user guide](http://yourpdfguides.com/dref/2944221) <http://yourpdfguides.com/dref/2944221>

## *Manual abstract:*

*Please see the warranty section for additional information. · DO NOT open the product · Opening the product will void the warranty DO NOT bump, jar, drop, or move this device while in operation as it may result in loss of data · DO NOT stack the Personal Storage 3200 · DO NOT set or operate the Personal Storage 3200 on its side without first being connected to its vertical stand · DO NOT disconnect any cables while copying files without properly unplugging or dismounting the device via your operating system - as this can result in data loss and possible damage to the internal hard drive · DO NOT spill any liquids or drinks on the product - as they will damage the internal electronics · Power Adapter · USB Interface Cable USB Backward Compatibility The Maxtor Personal Storage 3200 is backward compatible and can be used with current computer systems with built in USB 1.1 ports. If your computer does not have USB 2.0 support built in, a USB 2.0 PCI adapter card is required to achieve the USB 2.0 data transfer rates. Windows PC Setup: Windows 2000 / XP Maxtor has completely prepared your new personal storage 3200 with one large NTFS partition. After you connect the drive to your computer (see Part 3 Hardware Installation for more information), Windows will detect the "USB Mass Storage Device" and install the drivers for it. Allow up to two minutes for your computer to recognize the drive. Restart your system. Your drive is now ready to use. Hardware and Operating System Requirements for Windows PC · Pentium III-class equivalent processor or later · Windows 2000 or XP · 128MB RAM or more as required by operating system NOTE: Macintosh Systems are NOT supported with this product. www.maxtor. com Personal Storage 3200 User's Guide Hardware Installation: To connect your new Maxtor personal storage 3200 to your computer, please follow these simple steps. If these steps are not performed in order, the Personal Storage 3200 may not function properly. USB Data Cable Connections 1. Plug the larger end of the USB cable into available USB port on your computer. 2. Plug the smaller end of the USB cable into the USB connection on the Maxtor Personal Storage 3200. Connect To Vertical Stand Securely slide and connect the Personal Storage 3200 drive to the vertical stand. Figure 2 - Connecting USB Data Cable Connections This is will allow you to safely operate the Personal Storage 3200 while vertically oriented. NOTE: Failure to connect the drive to the vertical stand before operating vertically may result in damage to the drive. Disconnecting the Personal Storage 3200 1. Right-click on the Windows Unplug or Eject Hardware icon in your System Tray located at the bottom right order of your screen 2. @@@@@@2. @@@@2. @@3. Connect the female end of the power cord into the power adapter. 4. @@The Personal Storage 3200 does not appear on my system. a. Is the drive running? @@@@Is the USB cables connected properly? b. @@c. Have you tried cycling the power for the drive? @@· Wait ten seconds; plug the power cable back into the drive. · Wait another ten seconds, plug the USB cable in. See if the drive appears on your system. d. @@@@· Double-click the System icon. The System Properties dialog box appears. Select the Hardware tab and then click Device Manager. @@An entry should show for the Personal Storage 3200. e. Have you installed the latest Microsoft Service Pack? @@Go to www. microsoft.com for more information. 2. My computer shows less drive capacity than on the box label. @@In decimal notation, one megabyte (MB) is equal to one million bytes and one gigabyte (GB) is equal to one billion bytes. We are most accustomed to the decimal system in everyday life. However, computers use the binary (base 2) numbering system. In the binary numbering system, one megabyte is equal to 1,048,576 bytes, and one gigabyte is equal to 1,073,741,824 bytes. Windows uses the binary numbering system. When you use your system to check your drive's capacity, multiply the value shown (displayed in base 2 megabytes) by 1,048,576 to determine the decimal equivalent for the hard drive's capacity. 3. My applications run slowly using the USB 1.1 interface. When you connect the drive to your system using the USB 1.1 interface, the data transfer rate is approximately 1 MB per second. Maxtor does not recommend installing applications on a drive using the USB 1.1 interface. You can however use your drive to store the data for many applications over a USB 1.1 interface. 4. I get a message stating that I have a high-speed device connected to a low-speed port in Windows XP. This is normal. Windows XP is letting you know that you have connected your USB 2.0 drive to a USB 1.1 port and you will not have the highspeed capabilities that you would have with a USB 2. 0 port. 5. @@@@.* [You're reading an excerpt. Click here to read official MAXTOR](http://yourpdfguides.com/dref/2944221) [PERSONAL STORAGE 3200 user guide](http://yourpdfguides.com/dref/2944221) <http://yourpdfguides.com/dref/2944221>